## 食事摂取量の仕様変更について

朝食、昼食、夕食に提供する食事の中で、料理の構成等の理由により「主菜」または「副菜」に該当する料理を提供していないと判断される場合 は、該当する項目のチェックボックスにチェックを入れる事で、「主菜」または「副菜」が除外された摂取栄養量が計算されます。 なお、チェックボックスにチェックを入れた項目へ食事摂取量を入力する場合は、該当料理が無いと判断した欄に「0」を入力して下さい。 「主食」「主菜」「副菜」の摂取量(割合)はスクリーニングにあります。

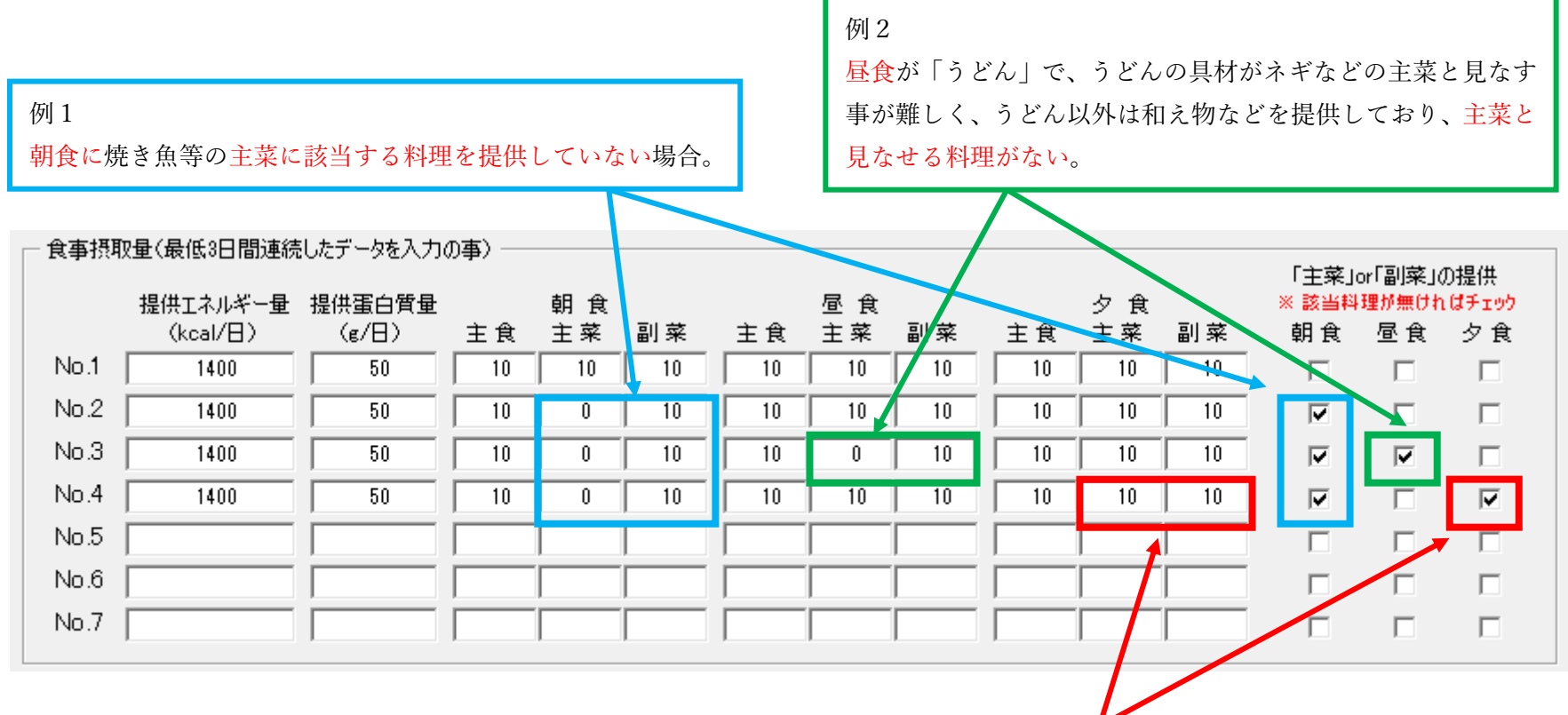

例3

夕食に主菜または副菜に該当する料理を提供しているのに、夕食のチェックボックスに誤ってチェックを入れてしまった場合。

→ 計算されますが、食事摂取量が 100%を超えますので異常値となります。

 チェックボックスを入れた場合は、「主菜」か「副菜」のどちらかは必ず「0」を入力し、「主菜」と「副菜」の両方を提供している 場合は、必ずどちらも最大を「10」割として入力し、チェックボックスへ誤ってチェックを入れないようにして下さい。